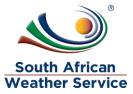

# **South African Weather Service**

Administrator Role Training Manual

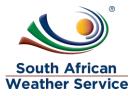

# **Document Review and Distribution**

## **Revision history**

| Version | Author         | Date       | Revision | Email address             |
|---------|----------------|------------|----------|---------------------------|
| 1.0     | Kgothatso Miya | 05/08/2019 | Draft    | Kgothatso.Lehobye@eoh.com |
| 1.1     |                |            |          |                           |
| 1.2     |                |            |          |                           |
| 1.3     |                |            |          |                           |

## **Document distribution**

This training manual will be distributed to the course attendance

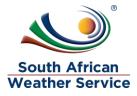

# Table of Contents

| 1 | IN  | TRODUCTION                                     | 4    |
|---|-----|------------------------------------------------|------|
| 2 | NA  | VIGATION                                       | 5    |
| 3 | НС  | OW TO ADD/CHANGE REQUISTION APPROVERS          | 6    |
|   | 3.1 | REQUISITION HAS FIVE DIFFERENT APPROVERS       | 6    |
|   | 3.2 | HOW THE REQUISITION APPROVAL WORKFLOW WORKS    | 6    |
| 4 | НС  | OW TO ADD/CHANGE TRAVEL REQUEST APPROVER       | . 11 |
|   | 4.1 | TRAVEL REQUEST HAVE TWO DIFFERENT APPROVERS    | 11   |
|   | 4.2 | How THE TRAVEL REQUEST APPROVAL WORKFLOW WORKS | 11   |
| 5 | НС  | W TO ADD/CHANGE EXPENSE REPORT APPROVER        | . 16 |
|   | 5.1 | EXPENSE REPORT HAVE THREE DIFFERENT APPROVERS  | 16   |
|   | 5.2 | How THE EXPENSE REPORT APPROVAL WORKFLOW WORKS | 16   |

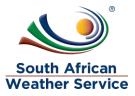

## **1 INTRODUCTION**

Welcome to the world of NetSuite.

In this course, you will learn how process purchase order within the SAWS environment. You will become familiar with the layouts and menu paths of NetSuite. The NetSuite application run within a browser window i.e. Internet Explorer e.c.t. When you log into NetSuite, you will see a set of tabbed pages. NetSuite calls these tabbed pages a "center". The role that will be assigned to you will determine which "center" you will be able to see.

Upon completion of this module, you will be able to:

- Log-in and navigate NetSuite successfully
- How to add/change Requisition approvers
- How to add/change Travel Request approvers
- How to add/change Expense Report approvers

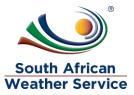

### 2 NAVIGATION

> To login, please enter your email and password

#### ORACLE NETSUITE

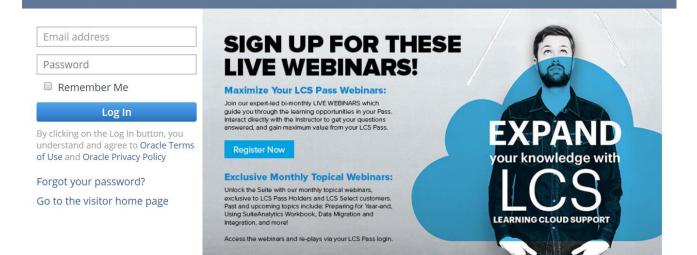

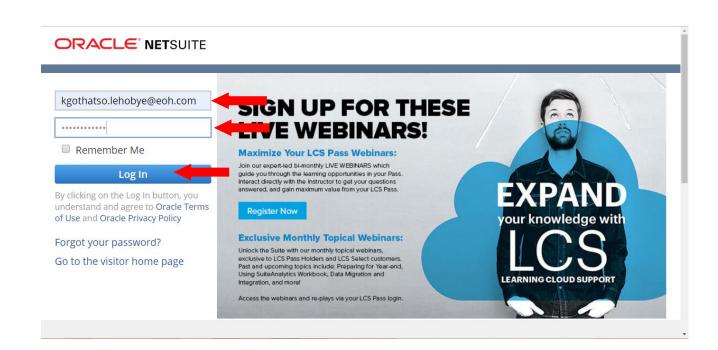

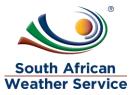

## **3 HOW TO ADD/CHANGE REQUISTION APPROVERS**

### 3.1 Requisition has five different approvers

- Budget approver Finance personnel
- **Requisition approver less/equal to 100K** Senior Manager
- Requistion approver less/equal to 500K Exective
- Requisition approver greater than 500K CEO
- Asset approver Asset Manager

### 3.2 How the requisition approval workflow works

- > The requisition gets submitted for appprover
- Requisiton goes to the budger approver the approvers checks if there is budget
- Once approved by the budger approver, the requisition goes to the approver who approves requisition less/equal to 100K (which is the senior manager of the cost center)
- If the requisition amount is higher than 100K the requisition will then go to the approver who approves less/equal to 500K (which is the exective of the cost center)
- If the requisition amount is higher than 500k, theequisition then go to the next approver who approves greater than 500K (which is the CEO)
- If the requisition is for an asset purchase, then the rquisition will go to the assest approver for approval (which is the asset manager)

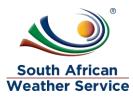

| ا ق          | 6        | Activities Payments | Transactions Li   | ts Reports                              | Analytics (            | Customization Doc | uments | Setup File   | ed Assets | s SuiteSocial                  |
|--------------|----------|---------------------|-------------------|-----------------------------------------|------------------------|-------------------|--------|--------------|-----------|--------------------------------|
| Trav         | el Requ  | est List            |                   |                                         |                        |                   |        | Setup Mana   | ger       |                                |
| VIEW SAWS    | *        | Edit View           | ew Travel Request | Ĩ.                                      |                        |                   |        | Company      | - 28      | ENGAL.                         |
| C FILTERS    |          |                     |                   |                                         |                        |                   |        | Accounting   |           | Email Preferences              |
|              | 0 0      | SHOW INACTIVES      |                   |                                         |                        |                   |        | Sales        |           | System Email Templates         |
| EDIT   VIEW  | INTERNAL | DOCUMENT NUMBER &   | TRAVEL CREATED BY | TRAVEL TYPE                             | DATE<br>CREATED        | TRAVELLERS        | TRAVEL | Marketing    |           | SMTP Servers                   |
| Edit   View  | 10       | TREQ00000001        | Kgothatso Miya    | Domestic                                | 11/10/2019             | Kutioano Rauane   | Cance  | Support      | - 19      | CLASSIFICATIONS                |
|              |          |                     |                   | Travel                                  | 12:10 PM               |                   |        | Site Builder | New       | Cost Centers                   |
| Edit   View  | 2        | TREQ00000002        | Kgothatso Miya    | Domestic<br>Travel                      | 11/10/2019<br>12:18 PM | Kutioano Rauane   | Cance  | Import/Exp   | Search    | Locations .                    |
| COLUCION NO. | 1.471    |                     |                   | 440000000000000000000000000000000000000 |                        |                   | 2000   | Users/Roles  |           | Convert Classes to Cost Center |
| Edit   View  | 1        | TREQ0000003         | Kgothatso Miya    | Domestic<br>Travel                      | 11/10/2019<br>12:20 PM | Kutioano Rauane   | Cance  | Customizati  | e no      | Convert Classes to Locations   |
| Edit   View  | 8        | TREQ00000008        | Winifred jordaan  | International<br>Travel                 | 14/10/2019<br>9:46 AM  | Winifred Jordaan  | Pendi  | Integration  |           | COMPANY MANAGEMENT             |
|              |          |                     |                   |                                         |                        |                   |        | License Clie | at i s    |                                |

> On the Menu, click on Setup, Company and then Cost Centers

> This is the cost center screen, requisition approvals are linked to the cost centers

| ORAC        | CLE <sup>®</sup> Nets |                                   | Search           |                  | Q, 🏭 -                              | Help Feedback Level - Kgothatso M<br>SOUTH AFRICA | liya<br>N WEATHER SERVICE - Administrator |
|-------------|-----------------------|-----------------------------------|------------------|------------------|-------------------------------------|---------------------------------------------------|-------------------------------------------|
| ، ق         | 🛧 🖄 Ad                | ctivities Paymer                  | nts Transactions | i Lists Reports  | Analytics Customization Doc         | uments Setup Fixed Assets SuiteSocial             | Support                                   |
| Cos         | st Centers            | ;                                 |                  |                  |                                     |                                                   | List Search Audit Trail                   |
| VIEW Cust   | om Default 🔻          | Edit View                         | New Cost Cent    | ter              |                                     |                                                   |                                           |
|             | IS                    |                                   |                  |                  |                                     |                                                   |                                           |
| <b></b>     | 🔁   🖶                 | SHOW INACTIV                      | /ES              |                  |                                     |                                                   | 7-612 - CTAL: 51                          |
| EDIT   VIEW | INTERNAL ID .         | NAME                              | ASSET APPROVER   | BUDGET APPROVER  | REQUISITION APPROVER LESS/EQUAL THA | N 100K REQUISITION APPROVER LESS/EQUAL THAN 5     | 00K REQUISITION APPROVER GREATER THAN     |
| Edit   View | 7                     | 200 GM<br>Operations              | Abi Magwai       | Nthabiseng Moloi | Gaborekwe Khambule                  | Gaborekwe Khambule                                | Mnikeli Ndabambi                          |
| Edit   View | 103                   | 010 Chief<br>Exective Officer     | Abi Magwai       | Nthabiseng Moloi | Mnikeli Ndabambi                    | Mnikeli Ndabambi                                  | Mnikeli Ndabambi                          |
| Edit   View | 217                   | 260 Climate<br>Information        | Abi Magwai       | Nthabiseng Moloi | Jonas Mphephya                      | Jonas Mphephya                                    | Mnikeli Ndabambi                          |
| Edit   View | 221                   | 580 Financial<br>Services         | Abi Magwai       | Nthabiseng Moloi | Lulama Gumenge                      | Busisiwe Shongwe                                  | Mnikeli Ndabambi                          |
| Edit   View | 222                   | 590 Supply<br>Chain<br>Management | Abi Magwai       | Nthabiseng Moloi | Zodwa Matlaila                      | Busisiwe Shongwe                                  | Mnikeli Ndabambi                          |
| Edit   View | 405                   | 015 Risk<br>Management            | Abi Magwai       | Nthabiseng Moloi | Thandi Zide                         | Mnikeli Ndabambi                                  | Mnikeli Ndabambi                          |
| Edit   View | 406                   | 020 The Board                     | Abi Magwai       | Nthabiseng Moloi | Thandi Zide                         | Mnikeli Ndabambi                                  | Mnikeli Ndabambi                          |
| Edit   View | 407                   | 025 Legal and<br>Compliance       | Abi Magwai       | Nthabiseng Moloi | Thandi Zide                         | Mnikeli Ndabambi                                  | Mnikeli Ndabambi                          |
| 4           |                       |                                   |                  |                  |                                     |                                                   | •                                         |

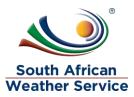

> To add/change an approver on a cost center, click on view next to the cost center that needs to be added/changed.

|             |                |                                   | Search           |                  | Q, 🏨                            | - 🕜 Help 🗏 Fe         | edback I Kgothatso N<br>SOUTH AFRICA | liya<br>N WEATHER SERVICE - Administrator |
|-------------|----------------|-----------------------------------|------------------|------------------|---------------------------------|-----------------------|--------------------------------------|-------------------------------------------|
| ٩           | 🛧 🖄 A          | ctivities Payme                   | nts Transactions | Eists Reports    | Analytics Customization D       | ocuments Setup        | Fixed Assets SuiteSocial             | Support                                   |
| Co          | st Centers     | ;                                 |                  |                  |                                 |                       |                                      | List Search Audit Trail                   |
| VIEW Cus    | stom Default 💌 | Edit View                         | New Cost Cent    | ter              |                                 |                       |                                      |                                           |
|             | RS             |                                   |                  |                  |                                 |                       |                                      |                                           |
|             | 🔁 🛛 🖶 🗍        |                                   | /ES              |                  |                                 |                       |                                      | 7 - 612 - K > TOTAL: 51                   |
| EDIT   VIEW | INTERNAL ID A  | NAME                              | ASSET APPROVER   | BUDGET APPROVER  | REQUISITION APPROVER LESS/EQUAL | THAN 100K REQUISITION | ON APPROVER LESS/EQUAL THAN 5        | 00K REQUISITION APPROVER GREATER THAN     |
| Edit   View | 7              | 200 GM<br>Operations              | Abi Magwai       | Nthabiseng Moloi | Gaborekwe Khambule              | Gaborekv              | ve Khambule                          | Mnikeli Ndabambi                          |
| Edit   View | 103            | 010 Chief<br>Exective Officer     | Abi Magwai       | Nthabiseng Moloi | Mnikeli Ndabambi                | Mnikeli N             | dabambi                              | Mnikeli Ndabambi                          |
| Edit   View | 217            | 260 Climate<br>Information        | Abi Magwai       | Nthabiseng Moloi | Jonas Mphephya                  | Jonas Mp              | hephya                               | Mnikeli Ndabambi                          |
| Edit   View | 221            | 580 Financial<br>Services         | Abi Magwai       | Nthabiseng Moloi | Lulama Gumenge                  | Busisiwe              | Shongwe                              | Mnikeli Ndabambi                          |
| Edit   View | 222            | 590 Supply<br>Chain<br>Management | Abi Magwai       | Nthabiseng Moloi | Zodwa Matlaila                  | Busisiwe              | 5hongwe                              | Mnikeli Ndabambi                          |
| Edit   View | 405            | 015 Risk<br>Management            | Abi Magwai       | Nthabiseng Moloi | Thandi Zide                     | Mnikeli N             | dabambi                              | Mnikeli Ndabambi                          |
| Edit   View | 406            | 020 The Board                     | Abi Magwai       | Nthabiseng Moloi | Thandi Zide                     | Mnikeli N             | dabambi                              | Mnikeli Ndabambi                          |
| Edit   View | 407            | 025 Legal and<br>Compliance       | Abi Magwai       | Nthabiseng Moloi | Thandi Zide                     | Mnikeli N             | dabambi                              | Mnikeli Ndabambi                          |
| 4           |                |                                   |                  |                  |                                 |                       |                                      | +                                         |

#### Click on Edit Button

| ost Center                         |                                     |                                                |                    |        | ← →  | List Searc |
|------------------------------------|-------------------------------------|------------------------------------------------|--------------------|--------|------|------------|
| Edit Back Search                   | Actions •                           |                                                |                    |        |      |            |
| COST CENTER IS INACTIVE            | WORK ORDERS APPROVER                | REQUISITION APPROVER LES<br>Gaborekwe Khambule | SS/EQUAL THAN 100K |        |      |            |
| D GM Operations<br>BCOST CENTER OF | COST CENTRE MANAGER                 | REQUISITION APPROVER LES<br>Gaborekwe Khambule | SS/EQUAL THAN 500K |        |      |            |
| ET APPROVER                        | ASSET APPROVER<br>Abi Magwai        | REQUISITION APPROVER GR<br>Mnikeli Ndabambi    | EATER THAN 500K    |        |      |            |
| SHOW IN FIIX                       | BUDGET APPROVER<br>Nthabiseng Moloi | INTERNAL ID<br>7                               |                    |        |      |            |
| Morkflow System Notes              |                                     |                                                |                    |        |      |            |
| Active Workflows Workflow Histo    | bry                                 |                                                |                    |        |      |            |
| VIEW<br>Default                    |                                     |                                                |                    |        |      |            |
| Customise View Refresh             |                                     |                                                |                    |        |      |            |
| WORKFLOW CURRENT STA               | TE DATE ENTERED WORKFLOW            | DATE ENTERED STATE                             | OPTIONS            | STATUS | CANC | EL         |
| No records to show.                |                                     |                                                |                    |        |      |            |

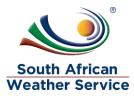

Go to the Approver field that needs to be added/changed, click on the Dropdown Arrow and then click on List

| ave <b>v</b> Cancel Reset Search                                                        | Actions 🗸                                                                       |                    |                                                                                                    |                            |        |
|-----------------------------------------------------------------------------------------|---------------------------------------------------------------------------------|--------------------|----------------------------------------------------------------------------------------------------|----------------------------|--------|
| COST CENTER IS INACTIVE<br>IE *<br>O GM Operations<br>COST CENTER OF<br>T APPROVER<br>Č | SHOW IN FIIX WORK ORDERS APPROVER COST CENTRE MANAGER ASSET APPROVER Abi Magwai | *<br>*             | BUDGET APPROVER<br>Nthabiseng Moloi<br>REQUISITION APPROVER LESS/E<br>Gaborekwe Khambule<br>REQUISITION APPROVER LESS/E<br>Gaborekwe Khambule<br>REQUISITION APPROVER GREAT<br>Mnikeli Ndabambi | Q Search<br>QUAL THAN 500K |        |
| orkflow System Notes                                                                    |                                                                                 |                    |                                                                                                    |                            |        |
| /IEW<br>Default 🔻                                                                       |                                                                                 |                    |                                                                                                    |                            |        |
| Customise View Refresh                                                                  |                                                                                 |                    |                                                                                                    |                            |        |
| WORKFLOW CURRENT STATE No records to show.                                              | DATE ENTERED WORKFLOW                                                           | DATE ENTERED STATE | OPTIONS                                                                                                    | STATUS                     | CANCEL |

> Type in the **Name** of the **New Approver** and click on **Search** 

| ORACLE NETSUITE Search                                                                                                    | Q 📮 🖗 Heip                                            | Feedback Kgothatso Miya<br>SOUTH AFRICAN WEATHER SERVICE - Administrator |
|----------------------------------------------------------------------------------------------------|-------------------------------------------------------|--------------------------------------------------------------------------|
| 🖒 ★ 쓥 Activities Payments Transactions                                                                                                    | Lists Reports Analytics Customization Documents Set   | tup Fixed Assets SuiteSocial Support                                     |
| Cost Center           Save         Cancel         Reset         Search         Action                                                                 | ons 🔻                                                 | ← → List Search Customise More                                           |
| COST CENTER IS INACTIVE NAME * 200 GM Operations SUBCOST CENTER OF                                                                                    | SHOW IN FIIX WORK ORDERS APPROVER COST CENTRE MANAGER | BUDGET APPROVER       Nthabiseng Moloi       Pheladi       Search        |
| FLEET APPROVER                                                                                                    | ASSET APPROVER<br>Abi Magwai 💝                        |                                                                          |
| Active Workflows Workflow History<br>VIEW<br>Default                                                                                                  |                                                       |                                                                          |
| Customise View         Refresh           WORKFLOW         CURRENT STATE         DATE EN           No records to show.         Date en         Date en | NTERED WORKFLOW DATE ENTERED STATE                    | CANCEL                                                                   |

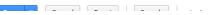

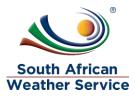

### Click on Save Button , when you are done adding/changing the approver/s

| ORACLE NETSUITE Search                 | Q 🎝 Help                                            | Feedback Let Kgothatso Miya<br>SOUTH AFRICAN WEATHER SERVICE - Administrator |
|----------------------------------------|-----------------------------------------------------|------------------------------------------------------------------------------|
| 👌 ★ 🐔 Activities Payments Transactions | : Lists Reports Analytics Customization Documents S | etup Fixed Assets SuiteSocial Support                                        |
| Cost Center                            | ions <del>•</del>                                   | ← → List Search Customise More                                               |
| COST CENTER IS INACTIVE                | SHOW IN FIIX                                        | BUDGET APPROVER                                                              |
| NAME *                                 | WORK ORDERS APPROVER                                | Pheladi Kopedi 🛛 💐                                                           |
| 200 GM Operations                      | *                                                   | REQUISITION APPROVER LESS/EQUAL THAN 100K                                    |
| SUBCOST CENTER OF                      | COST CENTRE MANAGER                                 | Gaborekwe Khambule 😽                                                         |
| •                                      | *                                                   | REQUISITION APPROVER LESS/EQUAL THAN 500K                                    |
| ELEET APPROVER                         | ASSET APPROVER                                      | Gaborekwe Khambule 😽                                                         |
| *                                      | Abi Magwai 😽                                        | REQUISITION APPROVER GREATER THAN 500K                                       |
|                                        |                                                     | Mnikeli Ndabambi 🛛 🕹                                                         |
| Workflow System Notes                  |                                                     |                                                                              |

#### > The changes have been saved

|                                        | Search                                     | Q 🗦 😧 Help 📮 Feedback 🖳 Kgothatso Miya                          |
|----------------------------------------|--------------------------------------------|-----------------------------------------------------------------|
| 👌 ★ 🛣 Activities Payn                  | ments Transactions Lists Reports Analytics | Customization Documents Setup Fixed Assets SuiteSocial Support  |
| Cost Center<br>Edit Back Search A      | Actions -                                  | ← → List Search                                                 |
| COST CENTER IS INACTIVE                | WORK ORDERS APPROVER                       | REQUISITION APPROVER LESS/EQUAL THAN 100K<br>Gaborekwe Khambule |
| 200 GM Operations<br>SUBCOST CENTER OF | COST CENTRE MANAGER                        | REQUISITION APPROVER LESS/EQUAL THAN 500K<br>Gaborekwe Khambule |
| FLEET APPROVER                         | ASSET APPROVER<br>Abi Magwai               | REQUISITION APPROVER GREATER THAN 500K<br>Mnikeli Ndabambi      |
| SHOW IN FIIX                           | BUDGET APPROVER<br>Pheladi Kopedi          | INTERNAL ID<br>7                                                |

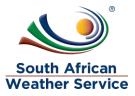

## 4 HOW TO ADD/CHANGE TRAVEL REQUEST APPROVER

### 4.1 Travel Request Have Two Different Approvers

- Budget Approver Finance personnel
- Travel Request Approver Travellers line Manager

### 4.2 How the Travel Request Approval Workflow Works

- > The Travel Request gets submitted for appproval
- Travel Request goes to the budger approver the approvers checks if there is budget
- Once approved by the budger approver, the Travel Request goes to the travel request approver which is the travellers line manager.

| ى  | * 🏠                              | Activities     | Payments     | Transactions  | Lists Reports  | Analytics                                         | Customization Docu  | ments Setup                    | ••••    |
|----|----------------------------------|----------------|--------------|---------------|----------------|---------------------------------------------------|---------------------|--------------------------------|---------|
| Но | me                               |                |              |               | Lists Overview |                                                   | Viewing             | g: Portlet date settings 👻 Per | rsonali |
|    |                                  |                |              |               | Accounting     | 2                                                 |                     |                                |         |
| Re | eminders                         |                |              | New Release   | Supply Chain   | 2                                                 |                     |                                |         |
| (  | 0 Approved Travel Request        |                |              |               | Employees      |                                                   | Employees           | New                            |         |
|    | 0 Inventory Adjustment - Void St |                | Key Performa | Relationships | 5              | Work Calendars >                                  | Search              |                                |         |
|    | ) SAWS Approved a                | ind Assigned . | -            |               | Marketing      |                                                   | Generic Resources   | on the menu icon.              |         |
| То | p 5 Items By QI                  | ty Sold        |              |               | Support        | 5                                                 | Resource Groups 🛛 🕨 | an the menu itom.              |         |
|    | is fiscal quarter                | ,,             | *            | Shortcuts     | Web Site 🔹 🕨   |                                                   | 2.044               |                                |         |
|    |                                  |                |              | Mailing       | -              |                                                   |                     |                                |         |
|    |                                  |                |              | *             |                | No content<br>No data available for this portlet. |                     |                                |         |

> On the Menu, Click on Lists, Employees and then employees

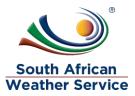

| ORA         | CLE' NETSU     | ITE 🔬 Search           |                     |             | Q             | <u>.</u>   | 🕜 Help 🗏 Feedback 👥 -                           | Kgothatso Miya<br>SOUTH AFRICAN WEATHER SERVICI | - Administrator      |
|-------------|----------------|------------------------|---------------------|-------------|---------------|------------|-------------------------------------------------|-------------------------------------------------|----------------------|
| ق ا         | 🖈 🖄 Activ      | vities Payments Trans  | actions Lists       | Reports Ana | lytics Custon | ization Do | cuments Setup Fixed Assets S                    | uiteSocial Support                              |                      |
| VIEW Bas    | ployees        | View New Employ        | vee Nev             | v Template  |               |            |                                                 | List                                            | Search Audit Trail   |
|             | S              |                        |                     |             |               |            |                                                 |                                                 |                      |
|             | 🔁   🖶   🗆      | SHOW INACTIVES E       |                     |             |               |            | QUICK SORT                                      | John — Lithakazi 💂 🔇                            | > TOTAL: 613         |
| EDIT   VIEW | INTERNAL ID IM | IAGE NAME A            | JOB TITLE           | SUPERVISOR  | COST CENTER   | LOCATION   | CONTACT INFO                                    | TRAVEL REQUEST APPROVER                         | EXPENSE APPROVER     |
| Edit   View | 6818           | KUSELWA<br>NGONYAMA    | METTEC              |             |               |            | Kuselwa.Ngonyama@weathersa.co.za                | Rudzani Malala                                  | Rudzani Malala       |
| Edit   View | 6              | Kutloano Rauane        |                     |             |               |            | kutloano.rauane@eoh.com                         | Kgothatso Miya                                  |                      |
| Edit   View | 6702           | KUTULU LEKWADU         | TRAIDM              |             |               |            | Kutulu.Lekwadu@weathersa.co.za                  |                                                 |                      |
| Edit   View | 7111           | Lati Selepe            |                     |             |               |            | Lati.Selepe@weathersa.co.za                     | Rudzani Malala                                  | Rudzani Malala       |
| Edit   View | 6875           | LAUREN SMITH           | FORECA              |             |               |            | Lauren.Smith@weathersa.co.za                    | Rudzani Malala                                  | Rudzani Malala       |
| Edit   View | 6741           | LEBOGANG<br>MAKGATI    | SENFOR              |             |               |            | Lebogang.Makgati@weathersa.co.za                | Rudzani Malala                                  | Rudzani Malala       |
| Edit   View | 5263           | Lebohang Melato        | SCIENT              |             |               |            | Lebohang.Melato@weathersa.co.za                 | Tracey Laban                                    | Tracey Laban         |
| Edit   View | 7095           | Lee-ann Simpson        |                     |             |               |            | Lee-ann.Simpson@weathersa.co.za                 | Winifred Jordaan                                | Winifred Jordaan     |
| Edit   View | 4873           | Lefa Morabe            |                     |             |               |            | lefa.morabe@weathersa.co.za                     | Reagan Rakau                                    | Reagan Rakau         |
| Edit   View | 6180           | Lehlohonolo<br>Thobela |                     |             |               |            | Lehlohonolo.Thobela@weathersa.co.za             |                                                 |                      |
| Edit   View | 5436           | Leo De Veer            | Chief<br>Technician |             |               |            | leo.deveer@weathersa.co.za<br>0723743529 (cell) | Kamaseelan Chetty                               | Kamaseelan<br>Chetty |
| Edit I View | 5/01           | Locato Maila           | METTEC              | Pudaani     |               |            | Lorato Maila@waathorsa.co.co                    | Dudaasi Malala                                  | Pudaasi Malala       |

#### > This is the employees screen, travel request approver is linked to the employee.

To add/change a travel request approver for an employee, click on view next to the employee that needs the approver to be added/changed.

| ORAC         | <b>LE</b> ' Netsu | JITE Search            |                     |                   | Q,                | 🕐 Help 🗏 Feedback 👥 🗸                           | Kgothatso Miya<br>SOUTH AFRICAN WEATHER SERVICI | - Administrator      |
|--------------|-------------------|------------------------|---------------------|-------------------|-------------------|-------------------------------------------------|-------------------------------------------------|----------------------|
| ٩            | 🖈 🖄 Act           | ivities Payments Trans | actions Lists       | Reports Analytics | Customization De  | ocuments Setup Fixed Assets Si                  | uiteSocial Support                              |                      |
| 👤 Em         | ployees           |                        |                     |                   |                   |                                                 | List                                            | Search Audit Trail   |
| VIEW Basi    | c 🔻 Edi           | t View New Employ      | vee New T           | emplate           |                   |                                                 |                                                 |                      |
|              | S                 |                        |                     |                   |                   |                                                 |                                                 |                      |
|              | 🔁   🔒   🛛         | SHOW INACTIVES E       |                     |                   |                   | QUICK SORT                                      | John — Lithakazi 💂 🔇                            | > TOTAL: 613         |
| EDIT   VIEW  | INTERNAL ID       | MAGE NAME A            | JOB TITLE           | SUPERVISOR COS    | T CENTER LOCATION | CONTACT INFO                                    | TRAVEL REQUEST APPROVER                         | EXPENSE APPROVER     |
| Edit   View  | 6818              | KUSELWA<br>NGONYAMA    | METTEC              |                   |                   | Kuselwa.Ngonyama@weathersa.co.za                | Rudzani Malala                                  | Rudzani Malala       |
| Edit   View  | 6                 | Kutloano Rauane        |                     |                   |                   | kutloano.rauane@eoh.com                         | Kgothatso Miya                                  |                      |
| Edit   View  | 6702              | KUTULU LEKWADU         | TRAIDM              |                   |                   | Kutulu.Lekwadu@weathersa.co.za                  |                                                 |                      |
| Edit   View  | 7111              | Lati Selepe            |                     |                   |                   | Lati.Selepe@weathersa.co.za                     | Rudzani Malala                                  | Rudzani Malala       |
| Edit   View  | 6875              | LAUREN SMITH           | FORECA              |                   |                   | Lauren.Smith@weathersa.co.za                    | Rudzani Malala                                  | Rudzani Malala       |
| Edit   View  | 6741              | LEBOGANG<br>MAKGATI    | SENFOR              |                   |                   | <u>Lebogang.Makgati@weathersa.co.za</u>         | Rudzani Malala                                  | Rudzani Malala       |
| Edit   View  | 5263              | Lebohang Melato        | SCIENT              |                   |                   | Lebohang.Melato@weathersa.co.za                 | Tracey Laban                                    | Tracey Laban         |
| Edit   View  | 7095              | Lee-ann Simpson        |                     |                   |                   | Lee-ann.Simpson@weathersa.co.za                 | Winifred Jordaan                                | Winifred Jordaan     |
| Edit   View  | 4873              | Lefa Morabe            |                     |                   |                   | lefa.morabe@weathersa.co.za                     | Reagan Rakau                                    | Reagan Rakau         |
| Edit   View  | 6180              | Lehlohonolo<br>Thobela |                     |                   |                   | Lehlohonolo.Thobela@weathersa.co.za             |                                                 |                      |
| Edit   View  | 5436              | Leo De Veer            | Chief<br>Technician |                   |                   | leo.deveer@weathersa.co.za<br>0723743529 (cell) | Kamaseelan Chetty                               | Kamaseelan<br>Chetty |
| Edit 1 Minut | 5/01              | Lorato Maila           | METTEC              | Pudaani           |                   | Lorato Maila@woathorca.co.co                    | Dudaasi Malala                                  | Pudaasi Malala       |

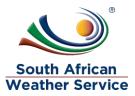

## Click on Edit

| ORACLE NETSUITE Search                                                                                                    | Q 👫 🖌 🚱 Help 🗐                                      | Feedback Miger Kgothatso Miya<br>SOUTH AFRICAN WEATHER SERVICE - Administrator |
|----------------------------------------------------------------------------------------------------|-----------------------------------------------------|--------------------------------------------------------------------------------|
| 👌 ★ 🖀 Activities Payments Transactions                                                                                                   | Lists Reports Analytics Customization Documents Set | up Fixed Assets SuiteSocial Support                                            |
| Lemployee       Q         Kutloano       Rauane         Edit       Back         Back       Image: Comparison         Primary Information |                                                     | ← → List Search                                                                |
| EMPLOYEE ID<br>Kutioano Rauane<br>MR./MS<br>NAME<br>Kutioano Rauane                                                                      | KR                                                  | NOTES                                                                          |
| Email   Phone   Address                                                                                                    |                                                     |                                                                                |
| EMAIL<br>kutioano.rauane@eoh.com<br>PHONE                                                                                                | MOBILE PHONE                                        | ADDRESS                                                                        |
| OFFICE PHONE Classification                                                                                                    | FAX                                                 |                                                                                |
| COST CENTER                                                                                                    | LOCATION                                            | BILLING CLASS                                                                  |

#### > Click on the Human Resource Tab

| ORACLE NETSUITE Search                                     | h Q 🖣 🖉 Help                                              | Feedback Kgothatso Miya<br>SOUTH AFRICAN WEATHER SERVICE - Administrator |
|------------------------------------------------------------|-----------------------------------------------------------|--------------------------------------------------------------------------|
| ن 🖈 💣 Activities Payments Tra                              | nsactions Lists Reports Analytics Customization Documents | Setup Fixed Assets SuiteSocial Support                                   |
| Email   Phone   Address                                    |                                                           |                                                                          |
| EMAIL *<br>kutloano.rauane@eoh.com                         | MOBILE PHONE                                              | ADDRESS                                                                  |
| PHONE                                                      | HOME PHONE                                                |                                                                          |
| OFFICE PHONE                                               | FAX                                                       | <i>и</i> Мар                                                             |
| Classification                                             |                                                           |                                                                          |
| COST CENTER                                                |                                                           | BILLING CLASS                                                            |
| EMAIL ADDRESS FOR PAYMENT NOTIFICATION                     |                                                           |                                                                          |
| <u>Communication</u> <u>Address</u> <u>Human Resources</u> | Time Tracking Related Records Access System Information   | C <u>u</u> stom                                                          |
| SOCIAL SECURITY                                            | BIRTH DATE                                                |                                                                          |
| Job Information                                            |                                                           |                                                                          |
| TYPE                                                       | TERMINATION/RELEASE DATE                                  |                                                                          |
| EMPLOYEE STATUS                                            |                                                           |                                                                          |

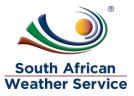

#### Scroll down to Expense and Purchasing

- > In the **Travel Request Approver** Field, Click on the **Dropdown Arrow**
- Then type in the Name of the travel request approver and click on Search Button
- > Click on the Name

| ن 🛧 💣 Activities Payments Transactions | Lists Reports Analytics | Customization Documents Setup Fixed Assets SuiteSocial Support |
|----------------------------------------|-------------------------|----------------------------------------------------------------|
|                                        |                         |                                                                |
| Expense and Purchasing                 |                         |                                                                |
| EXPENSE APPROVER<br>Kgothatso Miya     | ×                       | EXPENSE APPROVAL LIMIT                                         |
| TRAVEL REQUEST APPROVER                |                         | PURCHASE LIMIT                                                 |
| <type tab="" then=""></type>           | × <b></b>               |                                                                |
| PURCHASE ORDER APPR kgothatso Search   |                         | PURCHASE APPROVER                                              |
| PURCHASE ORDER APPR                    |                         | PURCHASE APPROVAL LIMIT                                        |
| PURCHASE ORDER APPR                    |                         | ACCOUNT                                                        |
| EXPENSE LIMIT                          |                         | DEFAULT ACCOUNT FOR CORPORATE CARD EXPENSES                    |

### > The approver has been added

| ORACLE NETSUITE Search                                           | Q 🗦 😧 Help 📮 Feedback 🖳 🖌 Kgothatso Miya<br>SOUTH AFRICAN WEATHER SERVICE - Administrator |
|------------------------------------------------------------------|-------------------------------------------------------------------------------------------|
| ⓑ ★ 谷 Activities Payments Transactions Lists Reports Analytics ( | ustomization Documents Setup Fixed Assets SuiteSocial Support                             |
|                                                                  |                                                                                           |
| Expense and Purchasing                                           |                                                                                           |
| EXPENSE APPROVER                                                 | EXPENSE APPROVAL LIMIT                                                                    |
| Kgothatso Miya                                                   |                                                                                           |
| TRAVEL REQUEST APPROVER                                          | PURCHASE LIMIT                                                                            |
| Kgothatso Miya 😻                                                 |                                                                                           |
| PURCHASE ORDER APPROVER LESS THAN 50K                            | PURCHASE APPROVER                                                                         |
| PURCHASE ORDER APPROVER LESS THAN 1MIL                           | PURCHASE APPROVAL LIMIT                                                                   |
|                                                                  |                                                                                           |
| PURCHASE ORDER APPROVER GREATER 1MIL                             | ACCOUNT                                                                                   |
| *                                                                |                                                                                           |
| EXPENSE LIMIT                                                    | DEFAULT ACCOUNT FOR CORPORATE CARD EXPENSES                                               |
|                                                                  | •                                                                                         |
|                                                                  |                                                                                           |

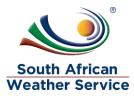

#### > Scroll up

> Click on **Save Button**, to save the changes

| 👌 ★ 🔏 Activities Paymer                                                                      | nts Transactions | Lists Reports                             | Analytics Customizatio | on Documents Se | etup Fixed Assets | SuiteSocial S | upport                  |
|----------------------------------------------------------------------------------------------|------------------|-------------------------------------------|------------------------|-----------------|-------------------|---------------|-------------------------|
| Line Cancel Reset                                                                            | Search 📮 🕇       | Actions <del>•</del>                      |                        |                 |                   | ← → List      | : Search Customise More |
| CUSTOM FORM * SAWS Employee Form EMPLOYEE ID * Kutloano Rauane NAME * Kutloano Rauane Rauane |                  | INITIALS<br>KR<br>JOB TITLE<br>SUPERVISOR | *                      |                 | NOTES<br>IMAGE    |               | *                       |
| Email   Phone   Address EMAIL * kutioano.rauane@eoh.com PHONE OFFICE PHONE                   |                  | MOBILE PHONE<br>HOME PHONE<br>FAX         |                        |                 | ADDRESS           |               | # Map                   |

## > Confirmation Employee Succesfully Saved

| ORACLE NETSUITE Search                      | Q 👫 🗸 🕜 Help                                    | Feedback 📃 🔹 Kgothatso Miya<br>SOUTH AFRICAN WEATHER SERVICE - Administrator |
|---------------------------------------------|-------------------------------------------------|------------------------------------------------------------------------------|
| 👌 ★ 🖄 Activities Payments Transactions      | Lists Reports Analytics Customization Documents | Setup Fixed Assets SuiteSocial Support                                       |
| Confirmation<br>Employee successfully Saved |                                                 |                                                                              |
| 👢 Employee 🔍                                |                                                 | ← → List Search                                                              |
| Kutloano Rauane ACTIVE                      |                                                 |                                                                              |
| Edit Back 🖶 🖓 🗸 Actions 🗸                   |                                                 |                                                                              |
| Primary Information                         |                                                 |                                                                              |
| EMPLOYEE ID<br>Kutloano Rauane              | INITIALS<br>KR                                  | NOTES                                                                        |
| MR./MS                                      | JOB TITLE                                       | IMAGE                                                                        |
| NAME<br>Kutloano Rauane                     | SUPERVISOR                                      |                                                                              |
| Email   Phone   Address                     |                                                 |                                                                              |
| EMAIL<br>kutloano.rauane@eoh.com            | MOBILE PHONE                                    | ADDRESS                                                                      |
| PHONE                                       | HOME PHONE                                      |                                                                              |
| OFFICE PHONE                                | FAX                                             |                                                                              |

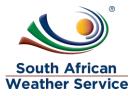

## 5 HOW TO ADD/CHANGE EXPENSE REPORT APPROVER

### 5.1 Expense Report have Three Different Approvers

- **Expense Approver** Employee's line Manager
- Accounts Payable Officer Approver The approval is linked to the SAWS AP Officer Role. Any person with this role can approver.
- Accounts Payable superivor Approver The approval is linked to the SAWS AP Manager Role. Any person with this role can approver. Once the AP Supervisor approves, the expense report status will change to approved and the transaction witll have GL impact.

## 5.2 How the Expense Report Approval Workflow Works

- > The Expense Report gets submitted for appproval
- Expense Report goes to the expense approver which is the employee's line manager
- Once approved by the expense approver , the Expense Report goes to the Accounts Payable officer for approval
- > Once Approved, it will then go to the accounts payable superivor for approval

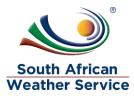

Personalize

> On the Menu, Click on Lists, Employees and then Employees 2 ORACLE NETSUITE Search 9 A -0 Help ٩ Activities Lists Reports Analytics Customization Documents Setup õ Payments Transactions Lists Overview Viewing: Portlet date settings 👻 Home Accounting 5 New Release Supply Chain Reminders -0 Approved Travel Request Employees Employees New 0 Inventory Adjustment - Void St ... Key Performa Relationships 5 Work Calendars Search 5 0 SAWS Approved and Assigned ... Marketing Generic Resources in the menu icon. Support **Resource Groups** Top 5 Items By Qty Sold Web Site Shortcuts this fiscal quarter Ŧ Mailing . F h. 0 No content v No data available for this portlet.

> This is the employees screen, expense approver is linked to the employee.

| ORACLE           | E NETSUITE    | Search                 |                     |                    | Q, 🏭             | 😮 Help 🗏 Feedback 👥 🛛 K                                | gothatso Miya<br>DUTH AFRICAN WEATHER SERVICE | - Administrator      |
|------------------|---------------|------------------------|---------------------|--------------------|------------------|--------------------------------------------------------|-----------------------------------------------|----------------------|
| * ف              | Activities    | Payments Trans         | actions Lists R     | eports Analytics ( | Customization Do | cuments Setup Fixed Assets Su                          | iteSocial Support                             |                      |
| Length States    | Edit View     | New Employ             | ee New Ter          | mplate             |                  |                                                        | List S                                        | earch Audit Trail    |
| FILTERS          |               |                        |                     |                    |                  |                                                        |                                               |                      |
| 🖹 🖻 🔁            | 🔒 🗌 сно       | DW INACTIVES           |                     |                    |                  | QUICK SORT                                             | John — Lithakazi 👻 🔇                          | > TOTAL: 613         |
| EDIT   VIEW INTE | RNAL ID IMAGE | NAME A                 | JOB TITLE S         | UPERVISOR COST CE  | NTER LOCATION    | CONTACT INFO                                           | TRAVEL REQUEST APPROVER                       | EXPENSE APPROVER     |
| Edit   View      | 6818          | KUSELWA<br>NGONYAMA    | METTEC              |                    |                  | Kuselwa.Ngonyama@weathersa.co.za                       | Rudzani Malala                                | Rudzani Malala       |
| Edit   View      | 6             | Kutloano Rauane        |                     |                    |                  | kutloano.rauane@eoh.com                                | Kgothatso Miya                                |                      |
| Edit   View      | 6702          | KUTULU LEKWADU         | TRAIDM              |                    |                  | Kutulu.Lekwadu@weathersa.co.za                         |                                               |                      |
| Edit   View      | 7111          | Lati Selepe            |                     |                    |                  | Lati.Selepe@weathersa.co.za                            | Rudzani Malala                                | Rudzani Malala       |
| Edit   View      | 6875          | LAUREN SMITH           | FORECA              |                    |                  | Lauren.Smith@weathersa.co.za                           | Rudzani Malala                                | Rudzani Malala       |
| Edit   View      | 6741          | LEBOGANG<br>MAKGATI    | SENFOR              |                    |                  | Lebogang.Makgati@weathersa.co.za                       | Rudzani Malala                                | Rudzani Malala       |
| Edit   View      | 5263          | Lebohang Melato        | SCIENT              |                    |                  | Lebohang.Melato@weathersa.co.za                        | Tracey Laban                                  | Tracey Laban         |
| Edit   View      | 7095          | Lee-ann Simpson        |                     |                    |                  | Lee-ann.Simpson@weathersa.co.za                        | Winifred Jordaan                              | Winifred Jordaan     |
| Edit   View      | 4873          | Lefa Morabe            |                     |                    |                  | lefa.morabe@weathersa.co.za                            | Reagan Rakau                                  | Reagan Rakau         |
| Edit   View      | 6180          | Lehlohonolo<br>Thobela |                     |                    |                  | Lehlohonolo.Thobela@weathersa.co.za                    |                                               |                      |
| Edit   View      | 5436          | Leo De Veer            | Chief<br>Technician |                    |                  | <u>leo.deveer@weathersa.co.za</u><br>0723743529 (cell) | Kamaseelan Chetty                             | Kamaseelan<br>Chetty |
| Edit I Missur    | 5/01          | Lorato Maila           | METTEC D            | udanai             |                  | Loroto Maila@waatharca.co.co.co                        | Dudaasi Malala                                | Pudaasi Malala 🔻     |

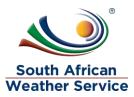

To change a expense approver for an employee, click on View next to the employee that needs the approver to be added/changed.

| ORAC         | LE' NETSUITE      | Search                 |                     |            | Q               |             | 🕜 Help 🗏 Feedback 👥 🕻                           | (gothatso Miya<br>OUTH AFRICAN WEATHER SERVICE | - Administrator      |
|--------------|-------------------|------------------------|---------------------|------------|-----------------|-------------|-------------------------------------------------|------------------------------------------------|----------------------|
| • ق          | 🖈 🖄 Activitie     | s Payments Tran        | sactions Lists      | Reports A  | nalytics Custon | nization Do | cuments Setup Fixed Assets Su                   | uiteSocial Support                             |                      |
| 👤 Em         | ployees           |                        |                     |            |                 |             |                                                 | List                                           | Search Audit Trail   |
| VIEW Basi    | c 🔹 🔻 Edit View   | New Employ             | yee Nev             | w Template |                 |             |                                                 |                                                |                      |
|              | S                 |                        |                     |            |                 |             |                                                 |                                                |                      |
|              | 🔁 🛛 🖶 🗍 🗖 si      | HOW INACTIVES          | DIT 💌               |            |                 |             | QUICK SORT                                      | John — Lithakazi 👻 🔇                           | > TOTAL: 613         |
| EDIT   VIEW  | INTERNAL ID IMAGE | NAME .                 | JOB TITLE           | SUPERVISOR | COST CENTER     | LOCATION    | CONTACT INFO                                    | TRAVEL REQUEST APPROVER                        | EXPENSE APPROVER     |
| Edit   View  | 6818              | KUSELWA<br>NGONYAMA    | METTEC              |            |                 |             | Kuselwa.Ngonyama@weathersa.co.za                | Rudzani Malala                                 | Rudzani Malala       |
| Edit   View  | 6                 | Kutloano Rauane        |                     |            |                 |             | kutloano.rauane@eoh.com                         | Kgothatso Miya                                 |                      |
| Edit   View  | 6702              | KUTULU LEKWADU         | TRAIDM              |            |                 |             | Kutulu.Lekwadu@weathersa.co.za                  |                                                |                      |
| Edit   View  | 7111              | Lati Selepe            |                     |            |                 |             | Lati.Selepe@weathersa.co.za                     | Rudzani Malala                                 | Rudzani Malala       |
| Edit   View  | 6875              | LAUREN SMITH           | FORECA              |            |                 |             | Lauren.Smith@weathersa.co.za                    | Rudzani Malala                                 | Rudzani Malala       |
| Edit   View  | 6741              | LEBOGANG<br>MAKGATI    | SENFOR              |            |                 |             | Lebogang.Makgati@weathersa.co.za                | Rudzani Malala                                 | Rudzani Malala       |
| Edit   View  | 5263              | Lebohang Melato        | SCIENT              |            |                 |             | Lebohang.Melato@weathersa.co.za                 | Tracey Laban                                   | Tracey Laban         |
| Edit   View  | 7095              | Lee-ann Simpson        |                     |            |                 |             | Lee-ann.Simpson@weathersa.co.za                 | Winifred Jordaan                               | Winifred Jordaan     |
| Edit   View  | 4873              | Lefa Morabe            |                     |            |                 |             | lefa.morabe@weathersa.co.za                     | Reagan Rakau                                   | Reagan Rakau         |
| Edit   View  | 6180              | Lehlohonolo<br>Thobela |                     |            |                 |             | Lehlohonolo.Thobela@weathersa.co.za             |                                                |                      |
| Edit   View  | 5436              | Leo De Veer            | Chief<br>Technician |            |                 |             | leo.deveer@weathersa.co.za<br>0723743529 (cell) | Kamaseelan Chetty                              | Kamaseelan<br>Chetty |
| Edit I Misso | 5/01              | Lorato Maila           | METTEC              | Dudaasi    |                 |             | Larsta Maila@wastbarra.co.co                    | Dudaasi Malala                                 | Dudaasi Malala 🔍     |

#### Click on Edit

| ORACLE' NETSUITE                                                                     | Q 🎝 redback 👥 redback 💭 redback 🖉 Redback Redback Bervice - Administrator              |
|--------------------------------------------------------------------------------------|----------------------------------------------------------------------------------------|
| 👌 ★ 🖄 Activities Payments Transactions                                               | Lists Reports Analytics Customization Documents Setup Fixed Assets SuiteSocial Support |
| Lutloano Rauane ACTIVE<br>Edit Back  Primary Information                             | ← → List Search                                                                        |
| EMPLOYEE ID<br>Kutloano Rauane<br>MR/MS<br>NAME<br>Kutloano Rauane                   | INITIALS NOTES<br>KR<br>JOB TITLE IMAGE<br>SUPERVISOR                                  |
| Email   Phone   Address<br>EMAIL<br>kutloano.rauane@eoh.com<br>PHONE<br>OFFICE PHONE | MOBILE PHONE ADDRESS<br>HOME PHONE<br>FAX                                              |
| Classification<br>COST CENTER                                                        | LOCATION BILLING CLASS                                                                 |

EMAIL ADDRESS FOR DAVMENT NOTIFICATION

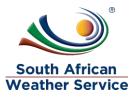

| $\triangleright$ | Click on th | e Human | Resource | Tab |
|------------------|-------------|---------|----------|-----|
|------------------|-------------|---------|----------|-----|

| ORACLE NETSUITE Search                                                    | Q 🗦 🚱 Heip                                                                 | Feedback Let Kgothatso Miya<br>SOUTH AFRICAN WEATHER SERVICE - Administrator |
|---------------------------------------------------------------------------|----------------------------------------------------------------------------|------------------------------------------------------------------------------|
| 👌 ★ 🖀 Activities Payments Transaction                                     | s Lists Reports Analytics Customization Documents                          | Setup Fixed Assets SuiteSocial Support                                       |
| Email   Phone   Address                                                   |                                                                            |                                                                              |
| EMAIL *                                                                   | MOBILE PHONE                                                               | ADDRESS                                                                      |
| kutloano.rauane@eoh.com                                                   | HOME PHONE                                                                 |                                                                              |
|                                                                           |                                                                            |                                                                              |
| OFFICE PHONE                                                              | FAX                                                                        | ∕⁄ Map                                                                       |
|                                                                           |                                                                            |                                                                              |
| Classification                                                            |                                                                            |                                                                              |
| COST CENTER                                                               |                                                                            | BILLING CLASS                                                                |
| EMAIL ADDRESS FOR PAYMENT NOTIFICATION                                    |                                                                            |                                                                              |
| <u>Communication</u> <u>A</u> ddress <u>H</u> uman Resources <u>T</u> ime | Tracking <u>R</u> elated Records Acc <u>e</u> ss <u>System Information</u> | C <u>u</u> stom                                                              |
| SOCIAL SECURITY                                                           | BIRTH DATE                                                                 |                                                                              |
|                                                                           |                                                                            |                                                                              |
| Job Information                                                           |                                                                            |                                                                              |
| ТҮРЕ                                                                      | TERMINATION/RELEASE DATE                                                   |                                                                              |
| ▼<br>EMPLOYEE STATUS                                                      |                                                                            |                                                                              |

#### Scroll down to Expense and Purchasing

- > In the Expense Approver Field, Click on the **Dropdown Arrow**
- > Then type in the **Name** of the expense approver and click on **Search Button**
- > Click on the **Name**

| ORACLE NETSUITE Search                                                                                         | Q 🗦 🚱 Help 🖻 Feedback 👥 Kgothatso Miya                                                |
|----------------------------------------------------------------------------------------------------|---------------------------------------------------------------------------------------|
| ن المعنى المعنى المعنى المعنى المعنى المعنى المعنى المعنى المعنى المعنى المعنى المعنى المعنى المعنى المعنى الم | ists Reports Analytics Customization Documents Setup Fixed Assets SuiteSocial Support |
|                                                                                                    |                                                                                       |
| Expense and Purchasing                                                                                         |                                                                                       |
| EXPENSE APPROVER                                                                                               | EXPENSE APPROVAL LIMIT                                                                |
| TRAVEL REQUEST APPR                                                                                            | PURCHASE LIMIT                                                                        |
| PURCHASE ORDER APPR                                                                                            | PURCHASE APPROVER                                                                     |
| PURCHASE ORDER APPR                                                                                            | PURCHASE APPROVAL LIMIT                                                               |
| PURCHASE ORDER APPR                                                                                            | ACCOUNT                                                                               |
| EXPENSE LIMIT                                                                                                  | DEFAULT ACCOUNT FOR CORPORATE CARD EXPENSES                                           |
| Subordinates SI                                                                                                | te Education Desconal. Dates Expanse Deport Currensies.                               |

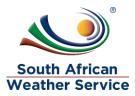

### > The approver has been added

| RACLE NETSUITE Search                     | Q. 斗                                  | Help Feedback  Kgothatso Miya<br>SOUTH AFRICAN WEATHER SERVICE - Administrator |
|-------------------------------------------|---------------------------------------|--------------------------------------------------------------------------------|
| ک 🖈 🖄 Activities Payments Transactions    | Lists Reports Analytics Customization | Documents Setup Fixed Assets SuiteSocial Support                               |
|                                           |                                       |                                                                                |
| Expense and Purchasing                    |                                       |                                                                                |
| EXPENSE APPROVER                          | EXPENSE APPRO                         | IVAL LIMIT                                                                     |
| Kgothatso Miya                            |                                       |                                                                                |
| TRAVEL REQUEST APPROVER<br>Kgothatso Miya | PURCHASE LIMIT                        |                                                                                |
| PURCHASE ORDER APPROVER LESS THAN 50K     | PURCHASE APPR                         | ROVER                                                                          |
| *                                         |                                       | *                                                                              |
| PURCHASE ORDER APPROVER LESS THAN 1MIL    | PURCHASE APPR                         | ROVAL LIMIT                                                                    |
| PURCHASE ORDER APPROVER GREATER 1MIL      | ACCOUNT                               |                                                                                |
| EXPENSE LIMIT                             |                                       | UNT FOR CORPORATE CARD EXPENSES                                                |
|                                           |                                       | <b>•</b>                                                                       |

- > Scroll up
- > Click on **Save Button**, to save the changes

| 👌 ★ 💣 Activities Payments Transactions                                                                                  | Lists Reports Analytics Customization Documents Set | tup Fixed Assets SuiteSocial Support |
|----------------------------------------------------------------------------------------------------|-----------------------------------------------------|--------------------------------------|
|                                                                                                    | Actions -                                           | ← → List Search Customise More       |
| Primary Information CUSTOM FORM * SAWS Employee Form EMPLOYEE ID * Kutloano Rauane NAME * Kutloano Rauane Rauane Rauane | KR<br>JOB TITLE                                     | NOTES                                |
| Email   Phone   Address EMAIL * kutioano.rauane@eoh.com PHONE OFFICE PHONE                                              | MOBILE PHONE<br>HOME PHONE<br>FAX                   | ADDRESS # Map                        |

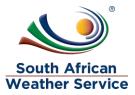

### > Confirmation Employee Succesfully Saved

|                                             | Search                            | Q 🎝 Help                     | Feedback Kgothatso Miya        | /EATHER SERVICE - Administrator |
|---------------------------------------------|-----------------------------------|------------------------------|--------------------------------|---------------------------------|
| 🕹 ★ 🖀 Activities Payments                   | Transactions Lists Reports Analyt | tics Customization Documents | Setup Fixed Assets SuiteSocial | Support                         |
| Confirmation<br>Employee successfully Saved |                                   |                              |                                |                                 |
| 👤 Employee 🔍                                |                                   |                              |                                | ← → List Search                 |
| Kutloano Rauane ACTIVE                      |                                   |                              |                                |                                 |
| Edit Back 🖶 🗗 Actions                       | *                                 |                              |                                |                                 |
| Primary Information                         |                                   |                              |                                |                                 |
| EMPLOYEE ID<br>Kutioano Rauane              | INITIALS<br>KR                    |                              | NOTES                          |                                 |
| MR./MS                                      | JOB TITLE                         |                              | IMAGE                          |                                 |
| NAME<br>Kutloano Rauane                     | SUPERVISOR                        |                              |                                |                                 |
| Email   Phone   Address                     |                                   |                              |                                |                                 |
| EMAIL<br>kutloano.rauane@eoh.com            | MOBILE PHONE                      |                              | ADDRESS                        |                                 |
| PHONE                                       | HOME PHONE                        |                              |                                |                                 |
| OFFICE PHONE                                | FAX                               |                              |                                |                                 |